## **Specify SQL Filters preferences**

These are the set of controls that determine what objects are shown in the Data Source Explorer.

## Select **Preferences > SQL Filters**.

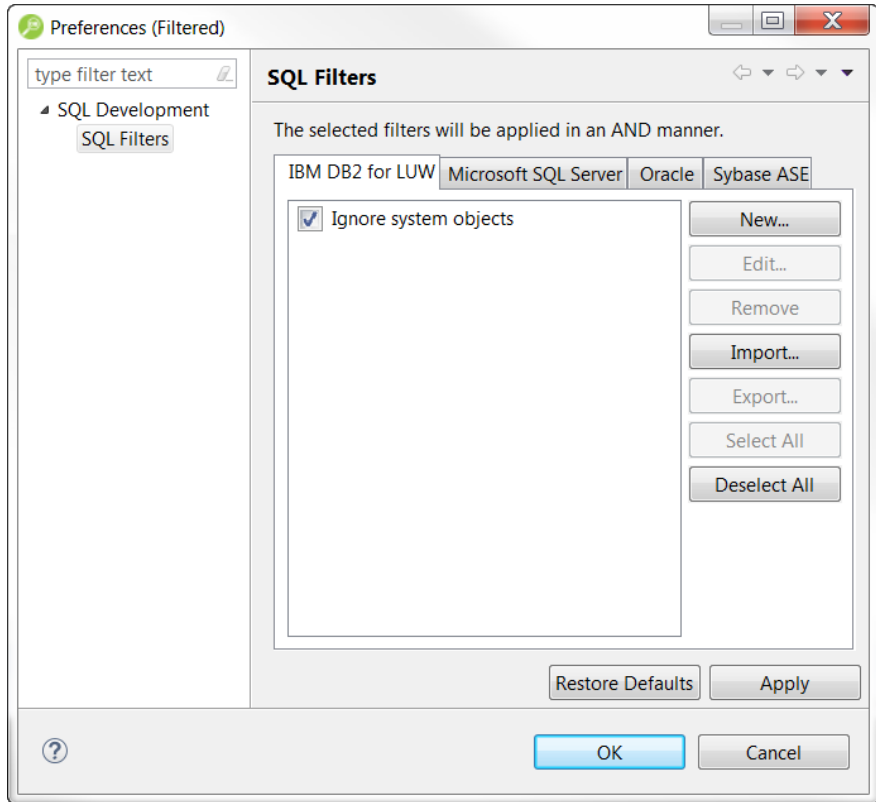

**[IDERA](#) | [Products](#) | [Purchase](#) | [Support](#) | [Community](#) | [Resources](#) |[About Us](#) | [Legal](#)**